Günther Färber and Julia Kirchner

# **ABAP™ Basics**

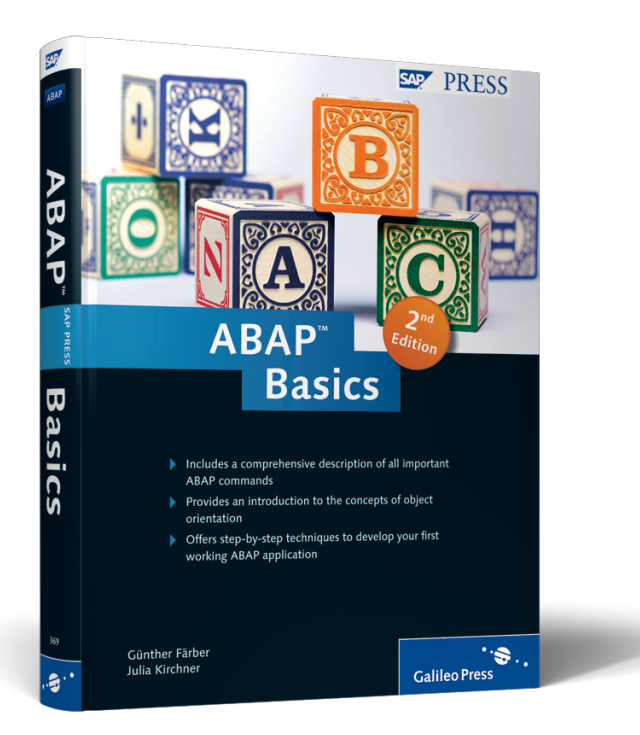

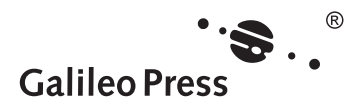

# **Contents at a Glance**

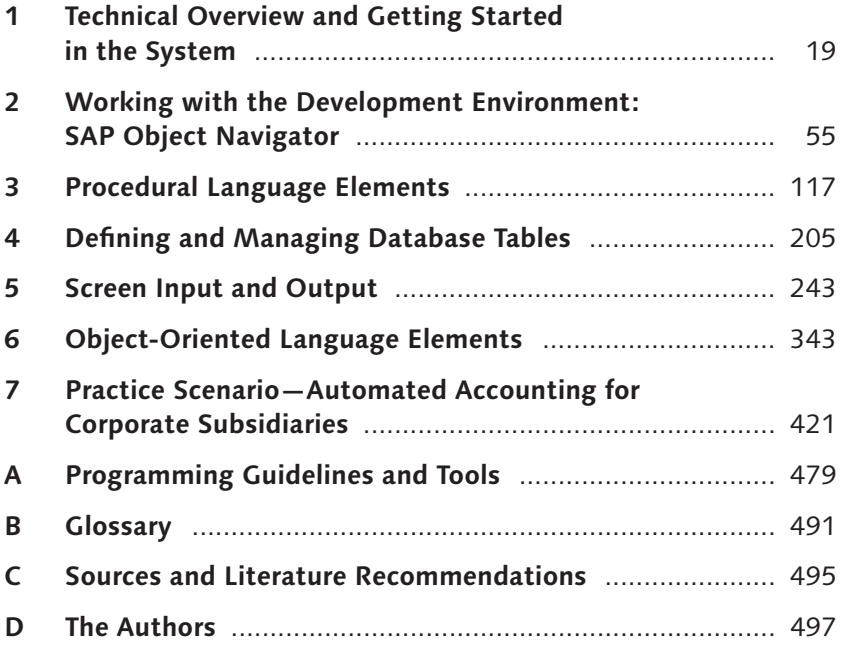

# **Contents**

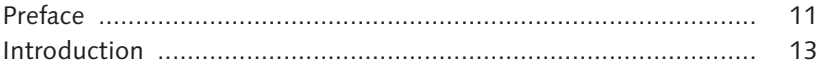

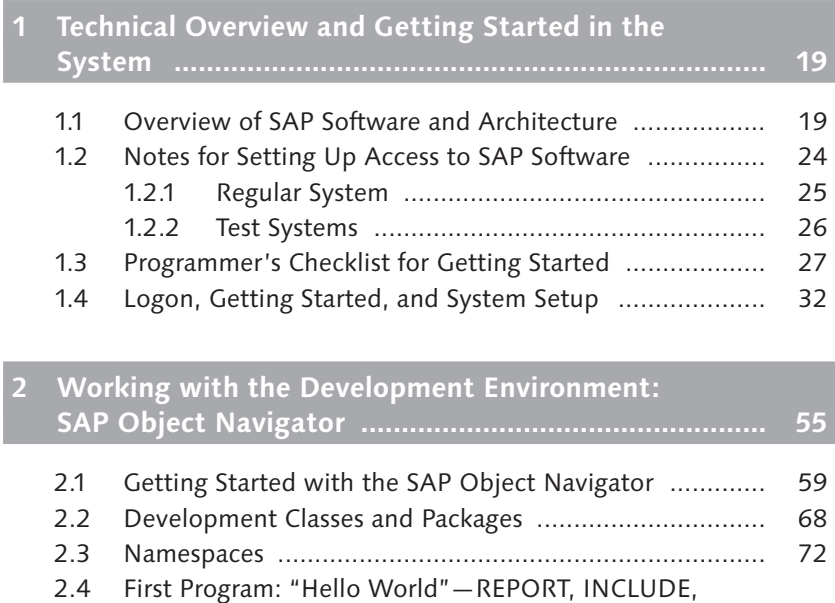

and Application Menu .................................................. 78 2.5 Online Help, help.sap.com, service.sap.com, and SAP Notes .................................................................... 105

# **3 Procedural Language Elements ................................... 117**

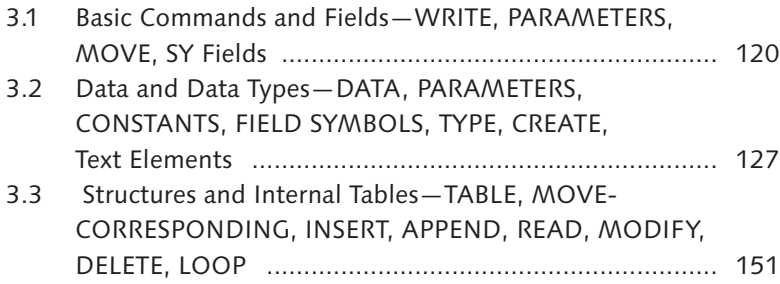

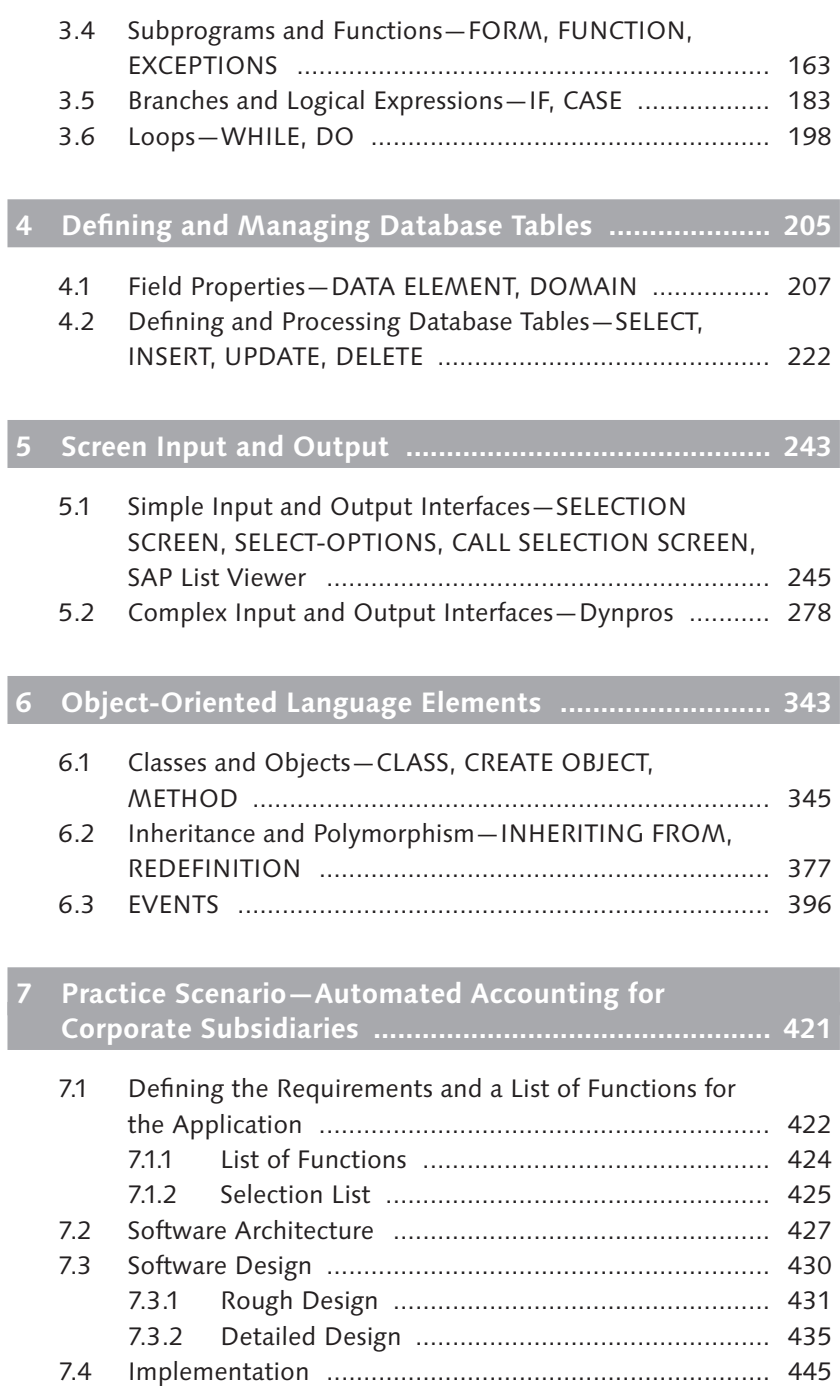

#### Contents

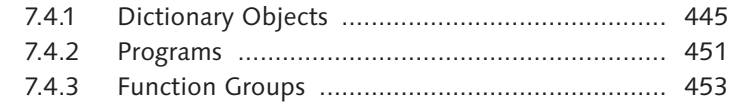

# 

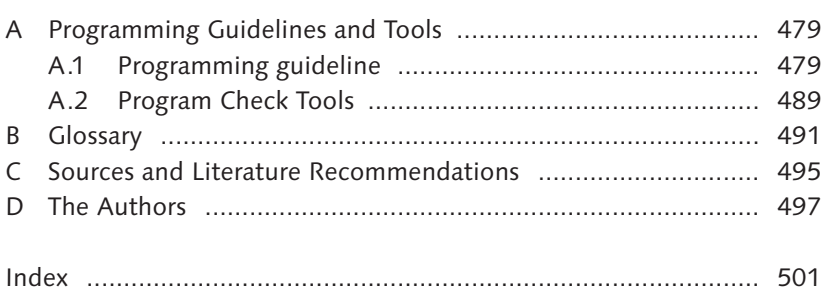

*In contrast to traditional programming languages, programs and data in ABAP are always stored in a database, and only in rare exceptions are files used. This concept brings with it comparatively high costs; however, there are also clear advantages to this concept that become apparent, especially during the processing and evaluation of business mass data.*

# **4 Defining and Managing Database Tables**

Section 1.1, Overview of SAP Software and Architecture, explained that the SAP NetWeaver Application Server (SAP NetWeaver AS) manages all programs and data in a database, which is responsible for the long-term storage and correct retrieval. The strength of ABAP Objects is the integration of database accesses into the ABAP Objects language (see Figure 4.1), and this option is precisely what this chapter focuses on.

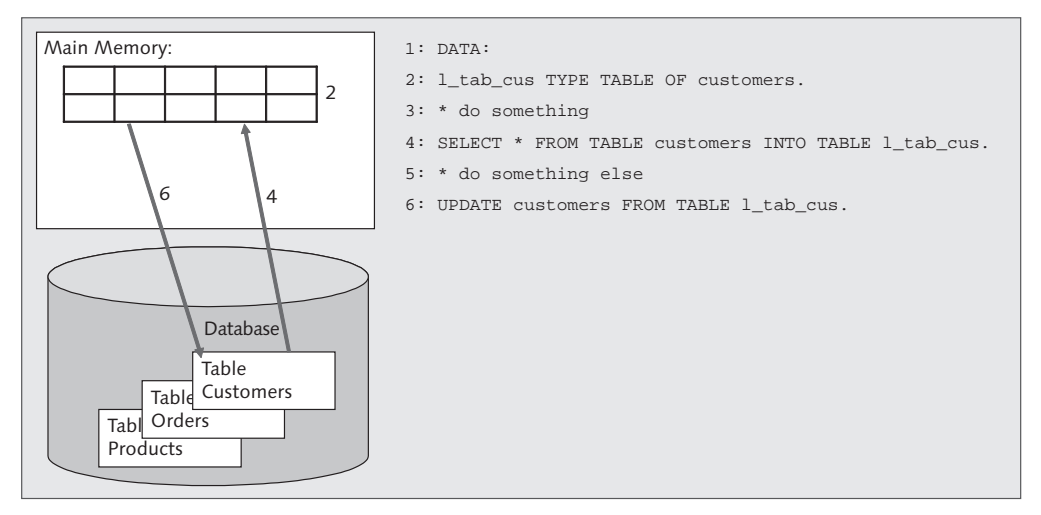

**Figure 4.1** Integrating Database Accesses into the ABAP Objects Language

Of course, there are a few necessary conditions that this type of data storage needs to satisfy because, in a (relational) database, data can only be stored in the form of tables. These tables must first be created, and their internal row structure must be determined, in such a way as to meet the requirements of your application. This process is called *database design*, and in some enterprises, there are entire departments devoted to this process. In the world of science, there are academic disciplines that are concerned solely with the question of finding the optimum distribution of data in tables so that the read, processing, and write speed of the application can meet requirements optimally. A detailed excursion in that direction exceeds the scope of this book. Therefore, Section 4.2, Defining and Processing Database Tables—SELECT, INSERT, UPDATE, DELETE, simply limits itself to a few significant and basic aspects of this topic.

Tips for those familiar with other programming languages

In other programming languages, like Delphi or Java, the creation of database applications is normally carried out using two separate tools. On the one hand, the development interface of the programming language is used for the creation of the program; on the other hand, the administrative interface of a database is used to create the tables required. Then you use a database driver to create a connection between the program and the database; you can use special functions to exchange data between the two.

In ABAP programming, this separation doesn't exist. Instead, database tables are normal development objects in the same way that programs, include files, or text symbols are, and, all together, they are treated as an application, transported from one system to another if necessary, and so on. You don't need to set up a driver, and you need to use ABAP commands only to exchange data directly between memory in your program and the database. You don't need to worry about whether this combination of program and database table will run or not because the ABAP runtime environment ensures compatibility with a broad selection of platforms (operating system plus database management system plus hardware).

## **4.1 Field Properties—DATA ELEMENT, DOMAIN**

The most frequently used data types in ABAP development are not the ABAP data types defined in Section 3.2, Data and Data Types—DATA, PARAMETERS, CONSTANTS, FIELD SYMBOLS, TYPE, CREATE, Text Elements, such as i, c, or p, but *data elements* based on the data types in the database. They ensure considerably stricter type checking, defined value lists, brief descriptions, online help, and other features that far surpass the options of the ABAP data types (see Figure 4.2). This allows them to contribute a great deal to operational convenience and runtime stability.

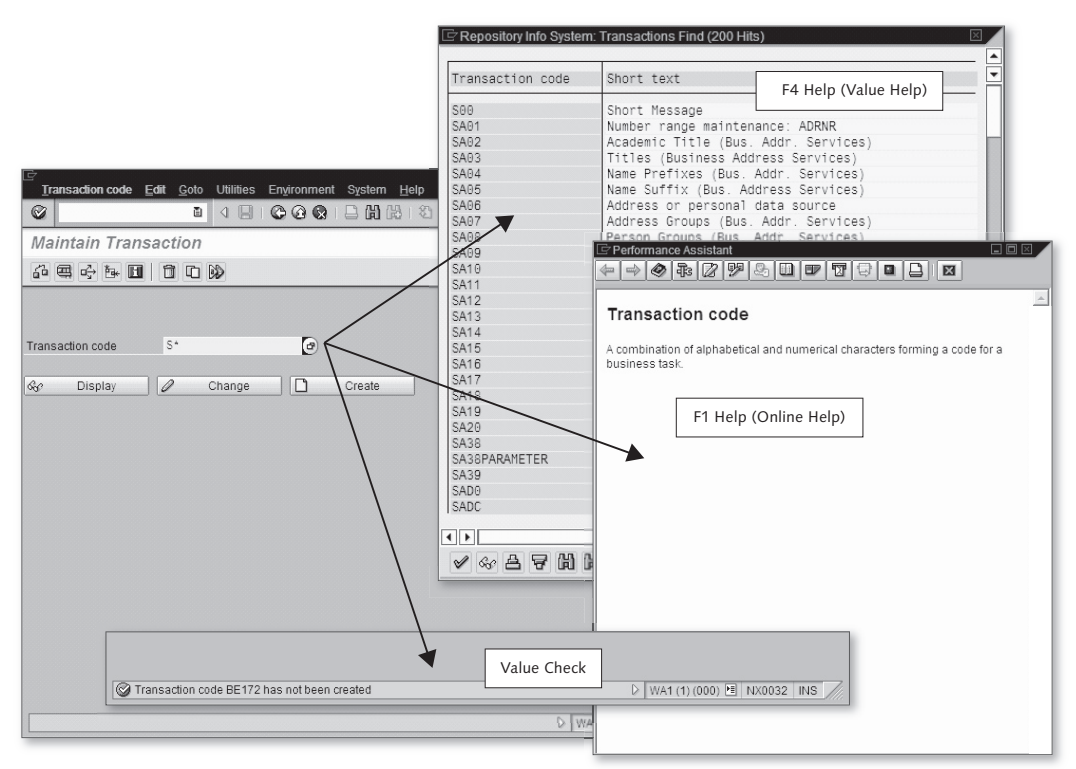

**Figure 4.2** Features of SAP Systems Based on Data Elements

Data elements are not based on the ABAP data types (see Section 3.2, Data and Data Types—DATA, PARAMETERS, CONSTANTS, FIELD SYMBOLS, TYPE, CREATE, Text Elements), but on the data types of the underlying Basics database, the *dictionary data types*. They are used to define the individual columns of a database table; furthermore, they can be used as data types in the ABAP programs. The latter is covered in this chapter; Section 4.2, Defining and Processing Database Tables—SELECT, INSERT, UPDATE, DELETE, and details their use in tables.

Data elements ensure better readability and clarity of the program because the programmer has not only additional descriptions and help, but also a function of the Object Navigator, which can show all uses within source code and tables at the click of a button (the *usage explanation*, a button that is displayed on the toolbar of the SAP Object Navigator). So working with data elements in an ABAP program works entirely to your advantage. In professional ABAP, development data elements are used almost exclusively for the typing of data. The entire concept has become so fundamental that SAP is also porting it for Java development. This is reason enough to look a little more closely at data elements and their possible uses in ABAP programs.

From dictionary data type to data type in a program

The path from the definition of a data element to its use in a program generally includes several steps (see Figure 4.3), each of which will be examined in the following subsections:

- 1. Selection of a dictionary data type
- 2. Definition of a domain referring to the dictionary data type
- 3. Definition of a data element referring to the domain
- 4. Declaration of data within the program source code, referring to the data element as the data type

SAP supports this path with convenient user interfaces in the SAP Object Navigator for entry of the information required, along with the activation mechanism already familiar from working with source code, which greatly simplifies working in teams.

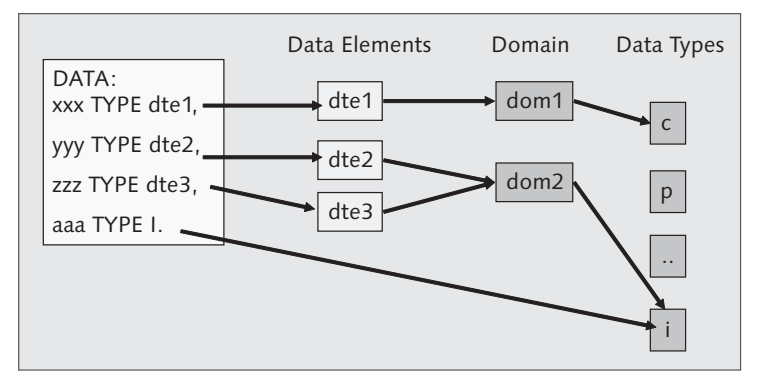

**Figure 4.3** Hierarchy of Data, Data Elements, and Domains

The ABAP programming language provides an entire series of dictionary data types, but they cannot be used directly in a program. Instead, they must serve as basic components. Table 4.1 shows the most important dictionary data types and the *mapping* between the dictionary data type and an ABAP data type.

Selecting a dictionary data type—determining basic properties

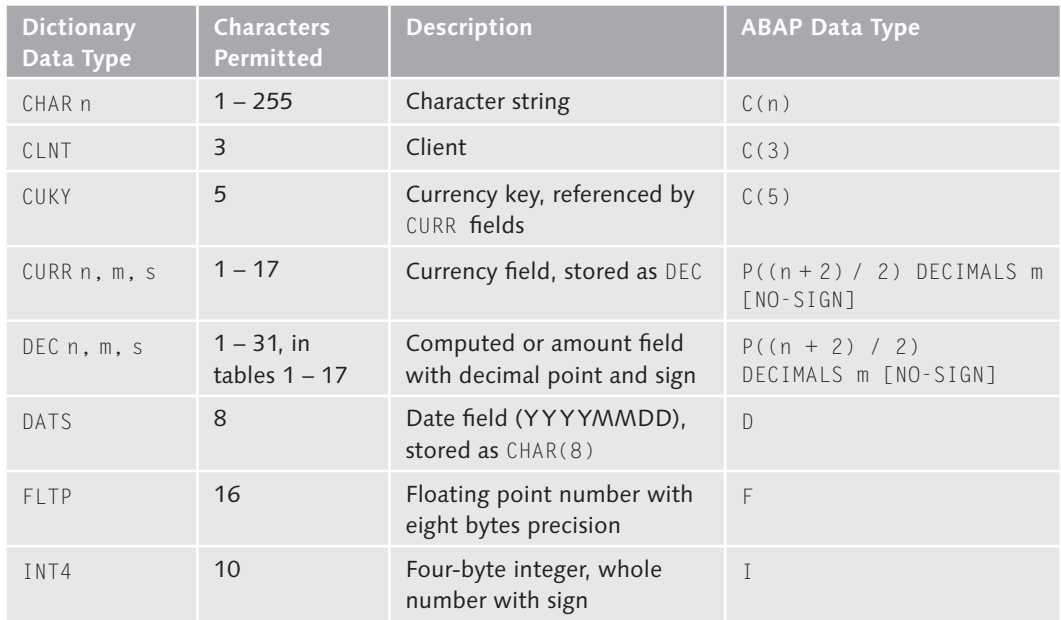

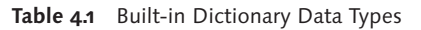

| <b>Dictionary</b><br>Data Type | <b>Characters</b><br>Permitted | <b>Description</b>                                     | <b>ABAP Data Type</b>                    |
|--------------------------------|--------------------------------|--------------------------------------------------------|------------------------------------------|
| NUMC n                         | $1 - 255$                      | Character string with digits<br>only                   | N(n)                                     |
| QUAN n.m.s                     | $1 - 17$                       | Quantity field, shows a unit<br>field with format UNIT | $P((n + 2) / 2)$<br>DECIMALS m [NO-SIGN] |
| STRING                         | $256 - $                       | Character string with<br>variable length               | STRING                                   |
| <b>TIMS</b>                    | 6                              | Time field (HHMMSS),<br>stored as $CHAR(6)$            |                                          |
| UNIT <sub>n</sub>              | $2 - 3$                        | Unit key for QUAN fields                               | C(n)                                     |

**Table 4.1** Built-in Dictionary Data Types (Cont.)

Defining a domain determining technical properties

Dictionary data types serve as the basis for the definition of *domains*. Domains refer to the dictionary data type, thus defining their basic technical suitability as amount field, quantity field, numeric field, text field, and so on. Furthermore, you can also define additional technical properties (for instance, that amounts can only have positive signs, numbers may only take values from a certain range, or values must already be present in a different table, that is, a master data check). Newcomers know these kinds of technical properties as *constraints*, but what you are doing here is nothing more than defining limitations, which are largely automatically checked during execution of the programmer. Once a domain is activated, it can be used as the basis for the definition of data elements.

Defining a data element determining descriptive properties

Data elements generally refer to a domain and determine their technical characteristics in that way. Moreover, they also define descriptive properties like text labels in different lengths for optimum output in places with little or a lot of room, brief descriptions for output as tooltips, and online help for detailed description with links to related topics. If you look at the richness of the terms used in the departments of today's enterprises and the software to support them, you will quickly realize that this kind of descriptive property is very important. It's important to know, when needed, what a "legal unit," an "accounting metric," or an "inventory conversion component" is and how that information needs to be entered. All the texts in a data element are automatically added to the

worklist for the translator, and ABAP is careful when displaying input and output fields to select the proper local language. Once a data element is activated, it can be used in program code as a data type.

Within the program code, data elements are treated in the same way as ABAP data types, and can be used to type constants, variables, field symbols, and interface parameters. For instance, if you've defined a zroom\_number data element to store the room number in a hotel, the declaration will hardly be different from that of the corresponding ABAP data type:

Declaring data—using data elements as data types

```
PARAMETERS:
  p_room_number TYPE zroom_number OBLIGATORY VALUE
     CHECK,
   p_room_number2(3) TYPE numc.
```
Assuming that the zroom\_number is ultimately based on a dictionary data type numc with three characters, during processing you won't see any difference as long as you don't try to store invalid room numbers in the zroom\_number domain. If you do, the user will automatically see an error message during input, but in the second case your program must take care of the checking and output of appropriate messages itself. This data check actually only takes place during input, and is performed by the program user interface. In the program, you can assign both parameters any numeric values with three digits without the check stopping you or even noticing. An example in Section 7.4.3, Function Groups, in Function ZPTB00\_OBJ\_BTC\_CHECK shows how you can implement this kind of checking in the program.

The totality of all technical and descriptive properties of a data element is called its *metadata*, and in this respect ABAP cannot be compared with any other familiar programming language. ABAP easily gets top marks when it comes to data consistency, type safety, and runtime stability, because when only carefully selected and defined data can be input and processed, the probability that you'll also get the right results is much higher.

Take a look at the practical aspects of working with domains and data elements, as well as the processing in programs.

Metadata, type checking, and type safety

#### **Exercise 4.1**

Create the program ZPTB00\_ROOM\_CHECKER. As input parameters, request the arrival and departure dates, as well as the room number desired, and check these against those actually available, namely 001–004, 101–104, and 201–204. Use a data element to perform the check.

If the room number has been entered correctly, print a booking confirmation on the screen.

Let's start by creating the domain. Creating domains

> $\triangleright$  In the context menu of the package or development class, select the Create • DDIC Object • Domain menu option.

> A dialog box appears, where you must specify the name of the domain.

 $\triangleright$  Enter "ZPTB00 Room Number" as the name of the domain.

A window is displayed in the tools area of the SAP Object Navigator where you can maintain the domain properties.

 $\triangleright$  As the brief description, enter "Hotel room number", enter "NUMC" as the data type, and "3" as the number of digits (see Figure 4.4).

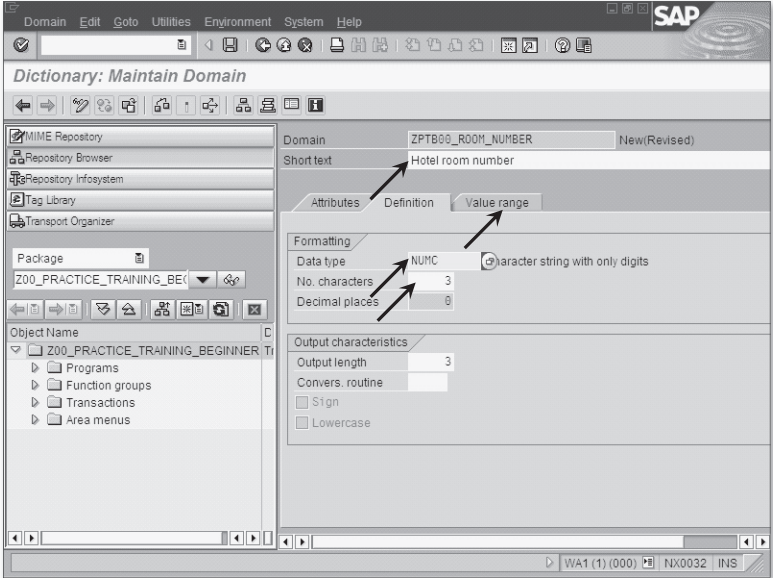

**Figure 4.4** Editing the Properties of Domain ZPTB00\_Room\_Number

 $\triangleright$  Select the VALUE RANGE tab.

The configuration options on the Value range tab are displayed (see Figure 4.5). There, use the setting options under Single vals to ensure that a check is automatically performed on the entered values afterwards.

 $\triangleright$  Under SINGLE VALS, enter the room numbers 001 through 004, 101 through 104, and 201 through 204, together with a brief description, and click Save.

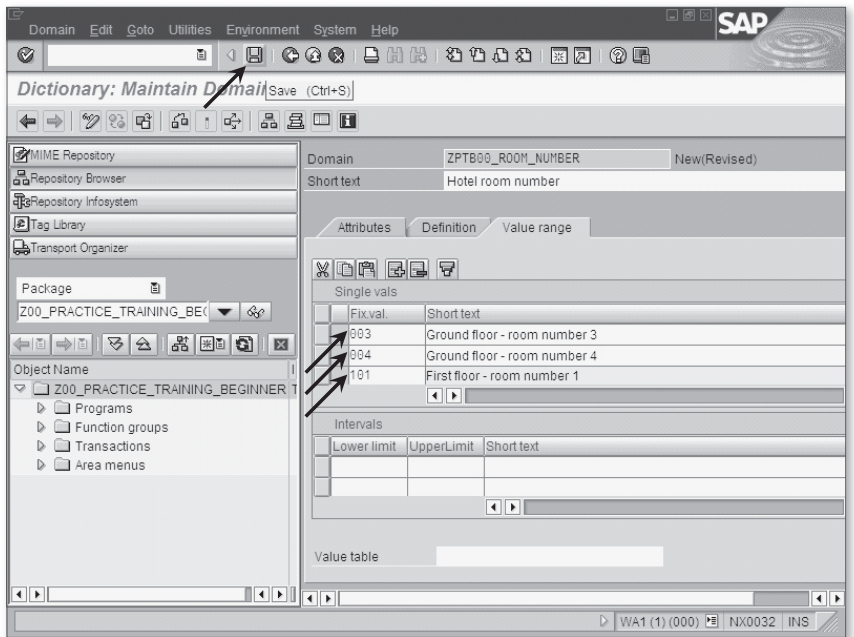

**Figure 4.5** Editing More Properties of Domain ZPTB00\_Room\_Number

A transport dialog box opens, where you must define the request for logging the domain.

 $\triangleright$  Copy the settings unchanged, and click the CONTINUE button.

You can now check and activate the domain.

 $\triangleright$  Click Check, and then click Activate.

Next create a data element based on this domain. Creating a data

element

 $\triangleright$  Select Create • DDIC Object • DATA ELEMENT in the context menu.

A dialog box appears, where you must specify the name of the data element.

 $\triangleright$  Enter "ZPTB00\_Room\_Number" as the name of the domain.

In the tool area of the SAP Object Navigator, a window appears in which you can edit the properties of the data element (see Figure 4.6).

 $\triangleright$  Enter "Hotel room number" as the brief description, "ZPTB00\_Room\_ Number" as the domain, and then select the FIELD LABEL tab.

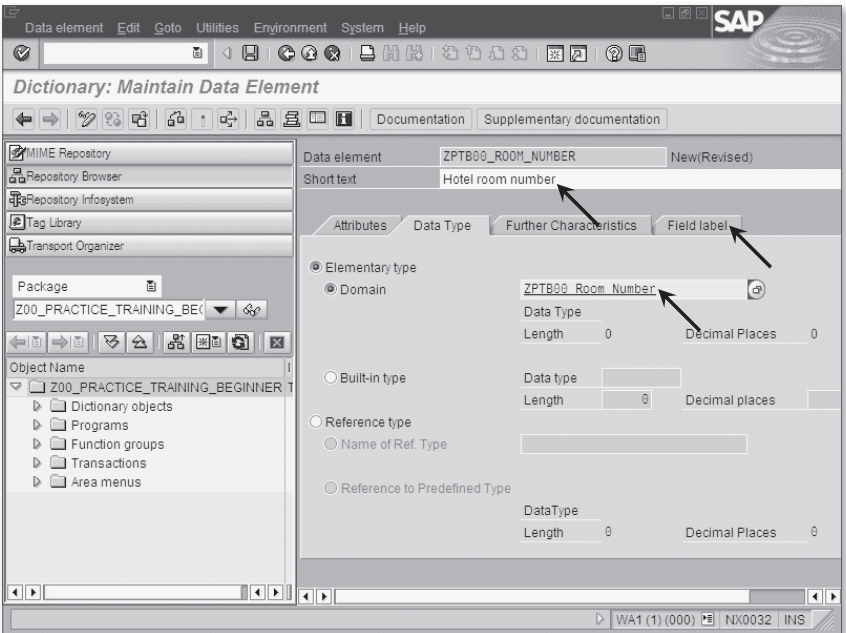

**Figure 4.6** Editing the Properties of Domain ZPTB00\_Room\_Number

The setting options in the FIELD LABEL tab are displayed. Specify field labels of varying lengths for the data element here in order to be able to use the data element in all possible input and output screens.

 $\triangleright$  Under Short enter the label "RoomNo", under Medium enter "Room number", under LONG enter "Hotel room number", and under HEADing also enter "Hotel room number". The dialog box fills the length information automatically (see Figure 4.7).

 $\triangleright$  Click the SAVE button.

A transport dialog box opens, where you must define the request for logging the data element.

 $\triangleright$  Copy the settings unchanged, and click the CONTINUE button.

You are now supposed to maintain the documentation for the data element to ensure that the user can call online help for this input field.

 $\triangleright$  Click the DOCUMENTATION button.

A new window appears, where you can enter the documentation for the data element.

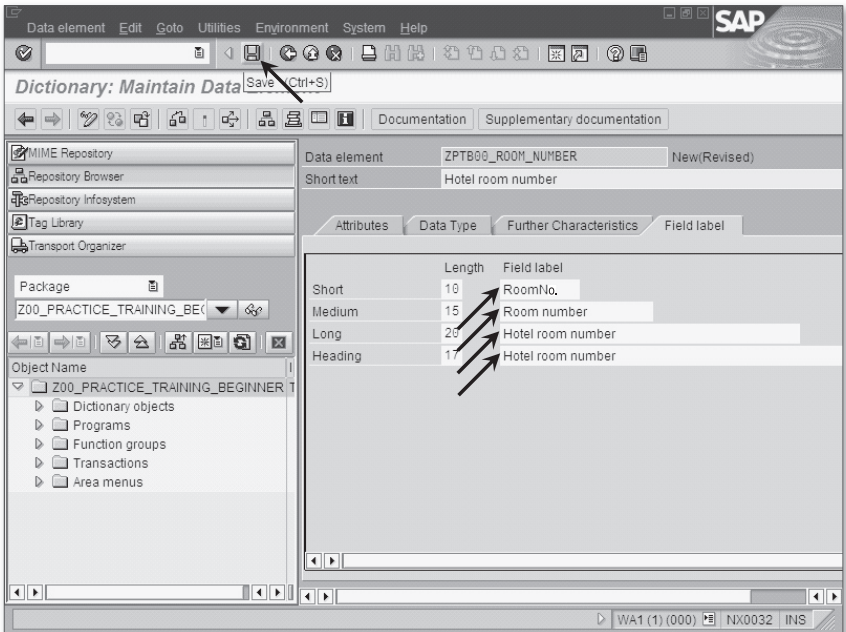

**Figure 4.7** Editing More Properties of Data Element ZPTB00\_Room\_Number

- $\triangleright$  Accept the documentation from Figure 4.8.
- $\triangleright$  Click the Save Active button and then select the BACK button.

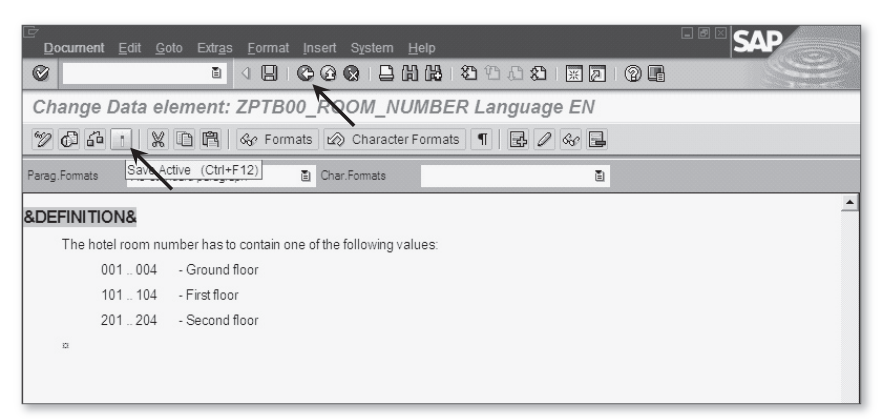

**Figure 4.8** Editing the Documentation for the Data Element ZPTB00\_Room\_Number

You can now check and activate the data element.

 $\triangleright$  Click the Check button, then click ACTIVATE.

After this preparation, you can start with the actual program. Creating a program

- $\triangleright$  Create a new program in the usual way, named "ZPTB00 ROOM CHECKER", without a TOP include.
- $\triangleright$  Give it the title "Room checker" and leave all the other program properties unchanged. The transport request is also accepted as preset.

As usual, the SAP Object Navigator creates a skeleton program that you can fill out to check the hotel room number, check-in day, and check-out day entries for correctness, and print the data to the screen if the result is positive.

 $\triangleright$  Type the following code under the comment lines of the program skeleton and save:

```
REPORT zptb00 room checker.
PARAMETERS:
   p_room TYPE zptb00_room_number OBLIGATORY
   VALUE CHECK,
   p_chkin TYPE d OBLIGATORY,
   p_chkout TYPE d OBLIGATORY.
WRITE: / 'Room Reservation',
        / 'Hotel room number:', p_room,
```

```
 / 'Check in day :', p_chkin,
 / 'Check out day :', p_chkout.
```
#### **Listing 4.1** Source Code for the Program ZPTB00\_ROOM\_CHECKER

The parameter p\_room is based on the data element zptb00\_room\_number you've defined. So that a check of the fixed values entered in the domain will take place, you have to use the OBLIGATORY and VALUE CHECK clauses. At runtime, then, entries are checked and a value help is also available that the user can call up using the  $\lceil$  F4 key. Of course, the online help for the entry field is also available, and is displayed when the  $\lceil f \rceil$  key is pressed. The other parameters accept the check-in and check-out dates, and, because these are date fields, a value help is automatically generated for them.

Once all the data has been correctly entered, the information collected is shown on the screen.

#### **Tip**

After activation of the program, if you still make changes to the individual allowed values in the domains, they won't appear automatically in the value help. Instead, you must provide a little manual help by temporarily renaming the parameter, activating the program again, and then changing the name back. Only then is the compiler forced to redo the generation and take into account the current individual values from the domain.

For the clarity of the program, it makes sense to give the parameters descriptive labels. Let's take care of this important step, which is essential for professional ABAP programming.

Editing the selection text

 $\triangleright$  From the menu, select GOTO  $\cdot$  TEXT ELEMENTS  $\cdot$  SELECTION TEXTS.

A dialog box opens, displaying fields in which all the parameters are already entered and only the texts need to be entered.

- $\triangleright$  For the parameter  $p_{\text{c}}$ chkin, enter the text "Check in day", and for  $p_{\text{c}}$ chkout, enter the text "Check out day".
- $\triangleright$  Select the DICTIONARY REFERENCE checkbox for the parameter  $p$ \_room, which will automatically accept the heading already given in the data element, which in this example is "Hotel room number" (see Figure 4.9).

Explanation of the source code  $\triangleright$  Click the ACTIVATE button, and then click BACK.

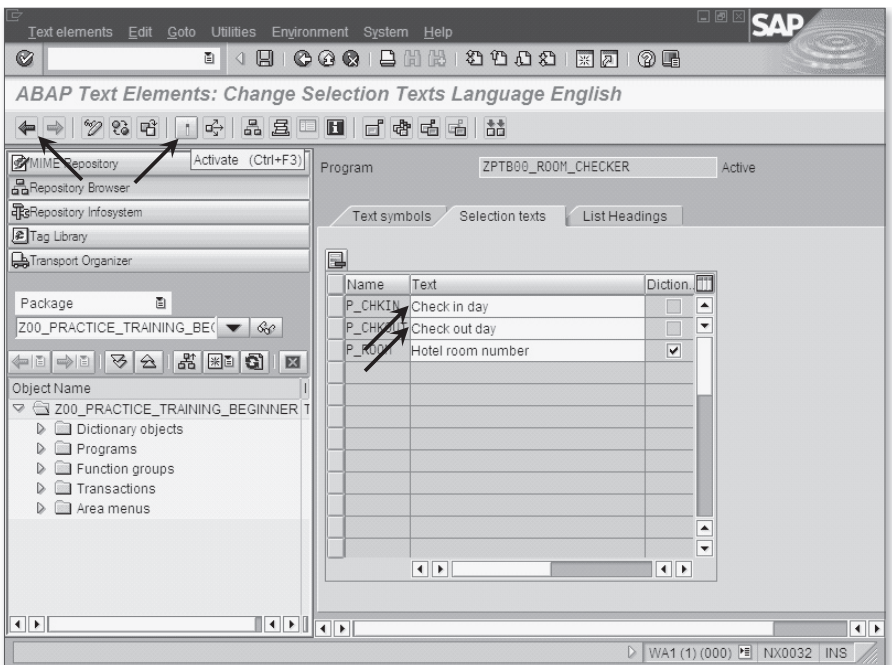

**Figure 4.9** Editing Selection Texts for the Program ZPTB00\_ROOM\_CHECKER

Now check the effectiveness of your settings in the running program. Testing the program

 $\triangleright$  As usual, click the CHECK button, then ACTIVATE, and finally the DIRECT button to start the program immediately.

The program starts, prompting you for the room number and the checkin and check-out dates.

- $\triangleright$  Enter "401" as the room number, 1.1.2014 for the check-in date, and 1.2.2014 for the check-out date (see Figure 4.10).
- $\rhd$  Confirm your input with  $\sqrt{\text{Enter}}$ .

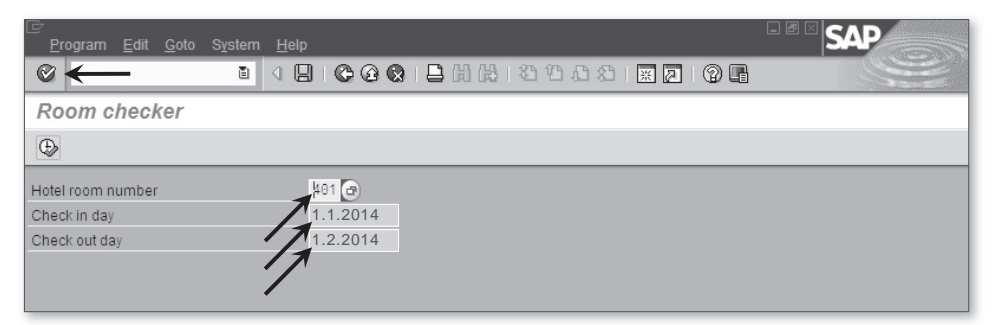

**Figure 4.10** Entries in the Program ZPTB00\_ROOM\_CHECKER

The selection form determines the invalid room number, prints an error message in the status line, and locks all the input fields except for the hotel room number.

 $\triangleright$  Call the online help for this input field with the  $\lceil f \rceil$  key (see Figure 4.11).

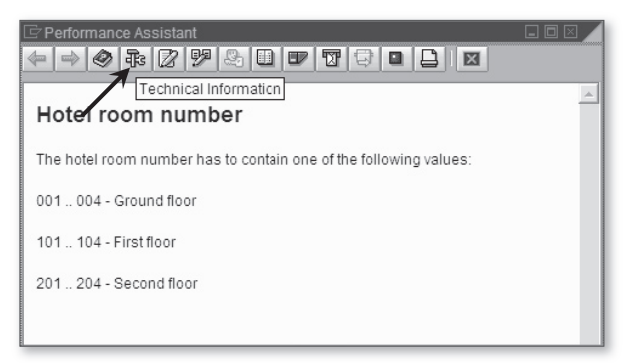

**Figure 4.11** Online Help for the Hotel Room Number Input Fields

The user can get information here about the correct input values for this input field. Particularly for developers, it can also be helpful for testing to call up information about the underlying data element.

 $\triangleright$  Click the TECHNICAL INFORMATION button (see Figure 4.12).

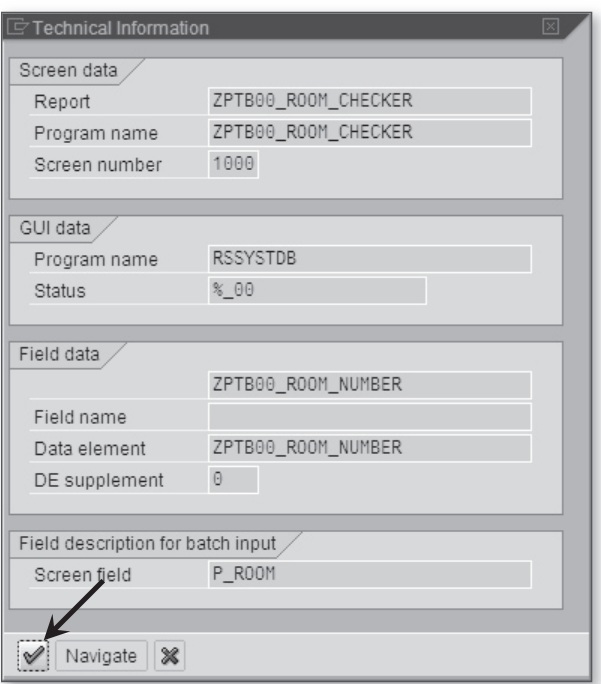

**Figure 4.12** Technical Information about the Input Field

From there, you can also navigate to the data element, for instance, to make corrections. However, you want to continue to test your program.

- $\triangleright$  Click the CLOSE button in the Technical Information dialog. This makes the original help window active again.
- $\triangleright$  Close the online help and press the  $\boxed{F4}$  key or click the button to the right of the HOTEL ROOM NUMBER input field.

The value help appears on the screen and offers you the values entered in the domain for selection (see Figure 4.13).

 $\triangleright$  Select the hotel room number "201" and click the Copy button.

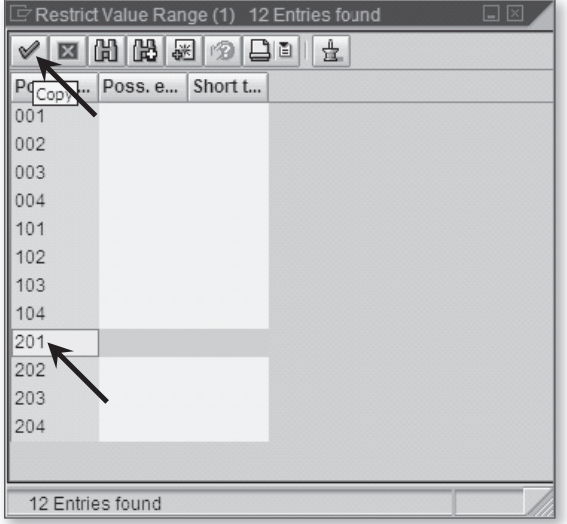

**Figure 4.13** Input Help for the Hotel Room Number Field

The selection is copied into the input field.

 $\triangleright$  Click the EXECUTE button (see Figure 4.14).

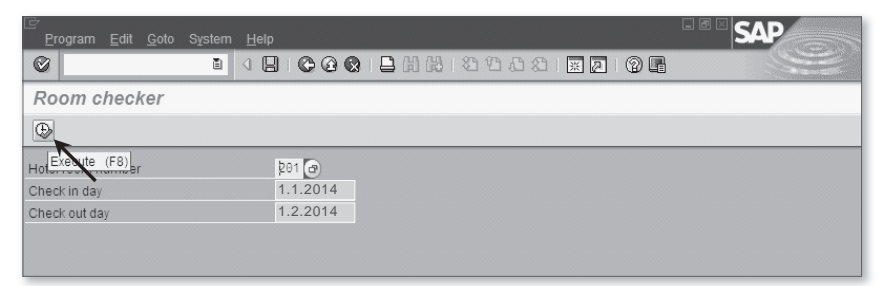

**Figure 4.14** Corrected Hotel Room Number

All entries now pass the test perfectly, and the test results are printed on the screen (see Figure 4.15).

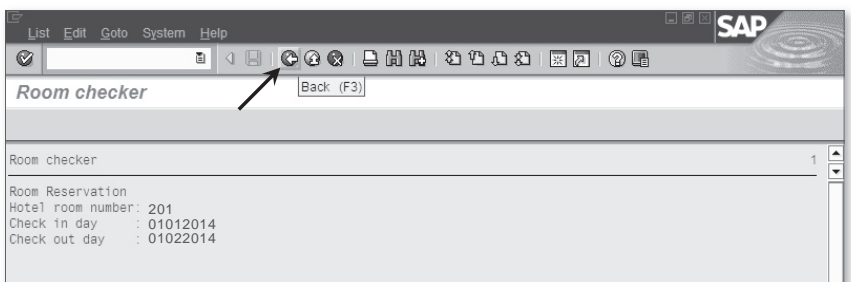

**Figure 4.15** Results of the Program ZPTB00\_ROOM\_CHECKER

### **Tip**

In professional ABAP development, the importance of completely maintained data elements, domains, and text elements cannot be overstated. ABAP derives a large part of its runtime stability and flexibility from the metadata edited there. Up to 20 percent of project effort regularly goes toward the maintenance and documentation of data. Two of the most important domains used by all ABAP developers are WAERS and MEINS. The former is of type CUKY and uses a value table to define all the currency units used worldwide (for instance, EUR, USD, YEN, and so on). The latter is of type QUAN and uses a value table to define the most commonly used ISO units, like units and hours, and so on.

## **4.2 Defining and Processing Database Tables— SELECT, INSERT, UPDATE, DELETE**

Relational databases manage information in tables that consist of rows (*records*) and columns (*fields*). Once stored, you can retrieve information quickly, selectively, and by different applications at the same time. They are especially designed for reading and writing access by many users, and far exceed the capabilities of files.

In the early 1980s, the triumphant success of the computer in the business word would have been impossible without relational databases; enterprises like Oracle owe their success to this very fact. While home computers and PCs stored most data as files, whose data formats were completely different and often not even published, most enterprises Basics

bought a database management system and installed it in a central location so they could work with it via the network from their individual workplaces. In the beginning, simple command line scripts and text-based user interfaces for the writing and reading out of data from perhaps a few dozen tables dominated; however, over the years, these gave way to increasingly more refined programs with Graphical User Interfaces (GUIs), which made the greater part of ever more complicated business logic and the consequent necessary multiplication of the tables transparent to the user. Today, a current installation of SAP ERP can reach 109,000 tables, required for the storage and data for over 40 business modules (such as Purchasing, Production, Sales, and so on), and that number doesn't even include the more than 20 new SAP (industry) solutions.

The greater part of the data in these tables is closely related to other parts of the data; that is, the data is *relational*. For instance, one table may store the addresses of customers, the next table the purchase orders for those customers, and another the information about the products ordered (see Figure 4.16).

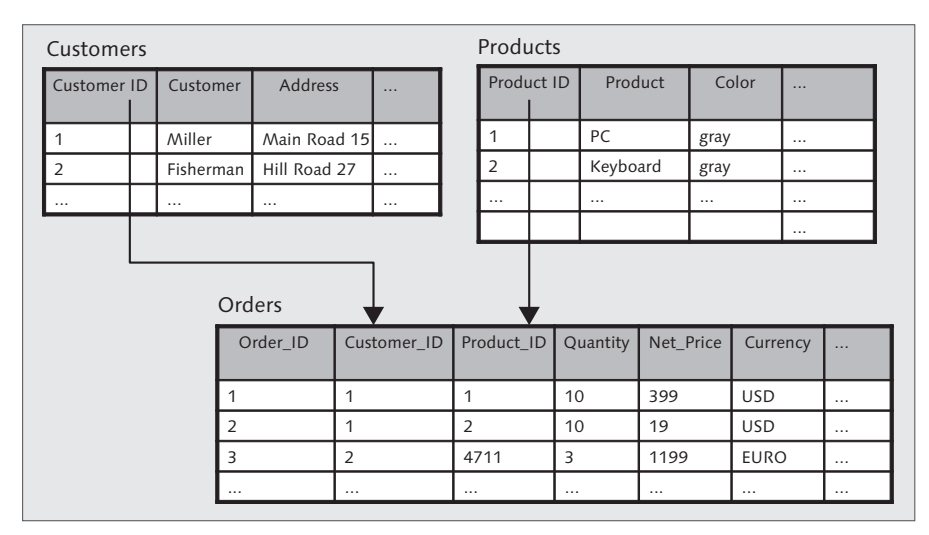

**Figure 4.16** Tables for the Storage of Data and Relations

## Relational

database design

In custom-developed ABAP programs, which don't use the tables or even the data management functions of existing SAP applications, you still have to think through the same kind of relational network of tables that you'll be using in your program to store and read data. As shown in Figure 4.17, fields with identical content are used to compare data in different tables. The trick of this relational database design is nothing new for the newcomer to ABAP. Every row in a table has one field with a value unique in the table, the *key*. If you want to refer to the data in this row from another table, you only need to include a field in the other table in which this value can be stored, the *foreign key*. If you need the information referenced by the foreign key later on, you only have to look for the row with that value in the original table.

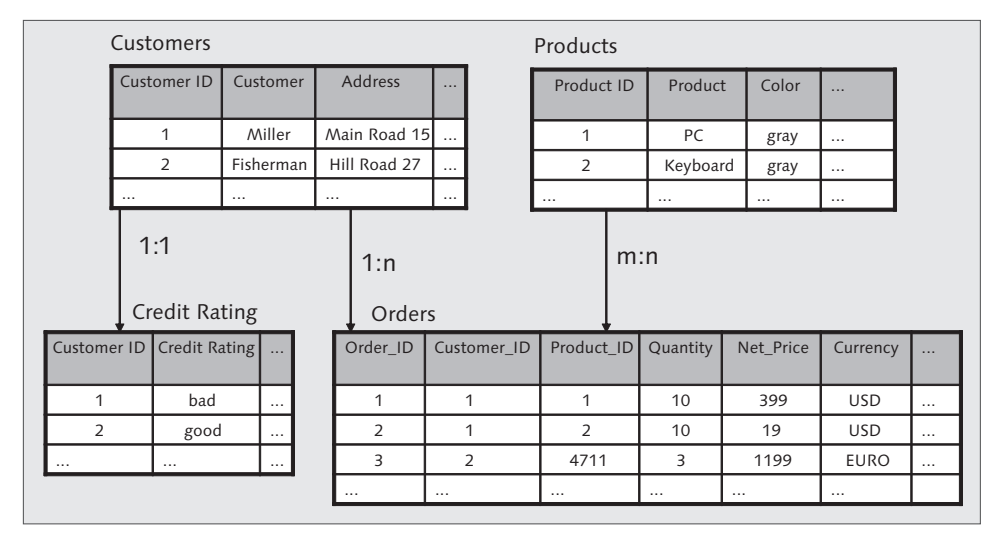

**Figure 4.17** Three Types of Relation: 1:n, 1:1, and m:n

This results in relational networks between tables that break down into three types:

## $\blacktriangleright$  1:n relation

One row in table A is referenced by 0, 1, or several (n) rows in another table B. Examples are the relation between customers and orders,

between a room in a school and the children in the class taught there, between a schoolchild and the child's books, and so on.

### $\blacktriangleright$  1:1 relation

One row in table A is referenced by exactly one row in another table B. Examples are the relation between the inhabitant of a country and his main place of residence, between the VIN number of a car and its license plate, between a corporation and its trade register entry, and so on.

### $\blacktriangleright$  m:n relation

One row in table A is referenced by 0, 1, or more rows of another table B, while one row in table B can also be referenced by 0, 1, or more rows in table A. To model this relation, you require a third table, C, which has a 1:n relation with both tables A and B, where the n side, that is, the foreign key, is stored in table C. So actually an m:n relation is split up into two 1:n relations in order to model it in a relational database.

These three basic types of relation allow all possible relationships between data in tables, regardless of how complicated the relationships are between the data in the tables. The art of database design consists of solving this task for the data at hand as elegantly as possible, without duplicated data storage (no redundancy) and suitably for fast read or write access.

The individual columns (also called *fields*) of a database table are provided with as descriptive a name as possible, which must adhere to similar rules in ABAP as the names of variables (e.g., only a Roman letter at the start, followed by a sequence of letters, digits, and underscores, with a maximum length of 30 characters). The data type of each column is usually determined by providing a data element that controls all the technical and descriptive properties, except for its use as a key or foreign key. The latter information is added directly by the table (see Figure 4.18). Because the same data elements can also be used in the ABAP program, there is a basic compatibility when transferring values.

Database tables and data elements

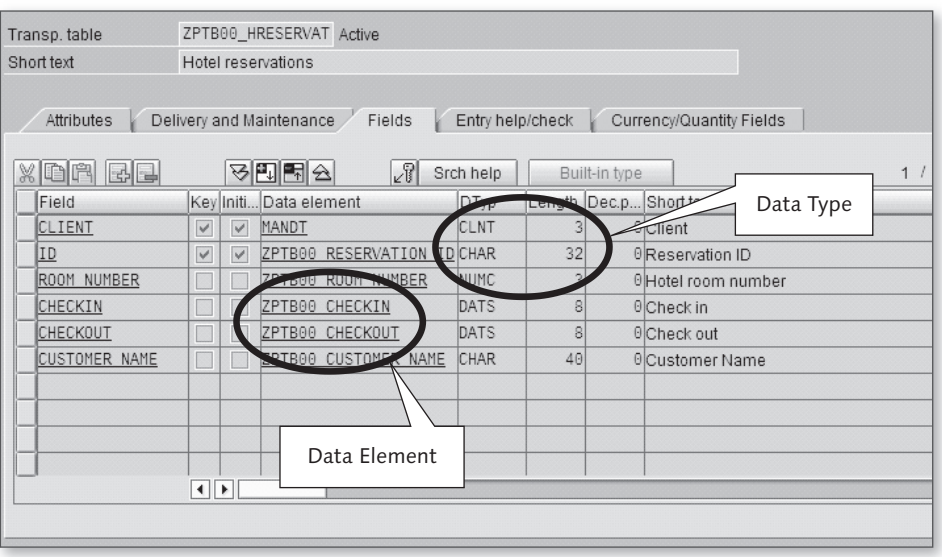

**Figure 4.18** Using Data Elements to Determine Technical and Descriptive Properties of Fields

Data transfer between memory and the database Within an ABAP program, you should prepare your data in the form of suitable internal tables and structures (see Section 3.3, Structures and Internal Tables—TABLE, MOVE-CORRESPONDING, INSERT, APPEND, READ, MODIFY, DELETE, LOOP) because only in this form can the data be written to the database and retrieved again. Ideally, you should use internal tables and structures for this purpose that correspond structurally to the database tables. In ABAP there is nothing easier because you can specify the database table as a data type. A short code fragment makes a good example:

```
DATA:
  l_tab_flight TYPE STANDARD TABLE OF sflight,
  l_str_flight TYPE sflight.
l_str_flight-planetype = 'A320-200'.
* ... more assignments ...
INSERT sflight FROM l_str_flight.
* ... or insert table instead of structure like this ...
l_str_flight-carrid = 'AA'.
APPEND l_str_flight TO l_tab_flight.
INSERT sflight FROM TABLE l_tab_flight.
```
In the first declaration instruction, the variable  $l\_tab\_filight$  is defined as an internal table of type sflight, so that it can accept multiple rows with the same row structure as the database table sflight. This allows you to write multiple records to the table at once, as you do in the two INSERT statements. In the second declaration instruction, the variable l\_str\_flight is defined as a structure of type sflight, so that it has the same row structure as the database table sflight. The fields in the structure only need to be assigned values, and in the next statement their content can already be inserted as a row into the database.

The following commands are the most important for the transfer of data between one or more database tables and data in memory, and are grouped together by SAP under the term *Open SQL* because they provide a common subset of the statements that work under all databases (see Figure 4.19). Open SQL

| Branches Execute Code Only Under Certain Circumstances                                                                                                    |        |            |          |                   |          |                |
|----------------------------------------------------------------------------------------------------|--------|------------|----------|-------------------|----------|----------------|
| SELECT result FROM source INTO target WHERE condition<br><b>INSERT target FROM source</b><br>UPDATE target SET source WHERE condition<br>MODIFY target FROM source<br>DELETE target FROM source<br>COMMIT WORK<br>ROLLBACK WORK. |        |            |          |                   |          |                |
|                                                                                                    |        |            |          | Output example    |          |                |
| ID                                                                                                    | number | flightdate | airfare  | model of aircraft | capacity | taken          |
| L                                                                                                    | 400    | 1995-02-28 | 899.00   | A319              | 350      | $\overline{4}$ |
| LH                                                                                                    | 454    | 1995-11-17 | 1,499.00 | A319              | 350      | $\overline{2}$ |
| LH                                                                                                    | 455    | 1995-06-06 | 1,090.00 | A319              | 220      | $\mathbf{1}$   |
| LH                                                                                                    | 455    | 1996-12-31 | 1,919.00 | $DC-10-10$        | 380      | 190            |
| LH.                                                                                                    | 2402   | 1997-08-21 | 555.00   | A319              | 300      | 100            |
| LH                                                                                                    | 2402   | 1997-08-22 | 590.00   | A330-300          | 300      | 250            |
| LH                                                                                                    | 2402   | 1997-08-25 | 490.00   | A330-300          | 300      | 290            |
| LH                                                                                                    | 2402   | 1997-08-30 | 485.00   | A330-300          | 300      | 290            |

**Figure 4.19** Overview of Open SQL Commands

#### $\triangleright$  SELECT — Reading data from database tables

The SELECT command reads data from a database table into a structure or internal table. Its basic syntax is

```
SELECT result FROM source INTO target WHERE condition.
```
After the WHERE clause, you can define logical expressions that the data to be read in must match, thus limiting the result set. There is also a SELECT ... ENDSELECT form, which works similarly to a LOOP instruction, reading and processing the lines from the database one by one.

Over the years, the SELECT command has grown more and more powerful, and it now supports a whole series of clauses that can also be found in the SQL 92 standard, including nested selects, joins, and aggregation. If you would like to learn more about the functionality of the SELECT command, we recommend looking at *http://help.sap. com*. In the two following examples of SELECT commands, demo tables from SAP (flight data tables) are used, in the first case to read out all information (\* wildcard) on Lufthansa flights, and in the second case, only to read the first line, and only the columns CARRID and CONNID from American Airlines:

```
DATA:
  1 tab sflight TYPE STANDARD TABLE OF sflight,
   l_str_sflight TYPE sflight.
* read potentially more than one line into internal
* table
SELECT * FROM sflight INTO TABLE 1 tab sflight
WHERE carrid = 'LH'.
* read single line and only two fields into structure
SELECT SINGLE carrid connid FROM sflight INTO
     l_str_sflight
WHERE carrid = 'AA'.
```
#### $\triangleright$  INSERT-Inserting data into database tables

The INSERT command inserts data into a database table without affecting the existing data. Here, you must be absolutely sure that the key field of the data to be inserted contains a value not yet inserted into the table; otherwise, the command will stop with an error message. The INSERT command has the syntax

INSERT target FROM source.

and inserts into table target the data from the internal table or structure source. The two following examples show the insertion of values from a structure and an internal table:

```
DATA:
 1 tab flight TYPE STANDARD TABLE OF sflight,
   l_str_flight TYPE sflight.
l_str_sflight-carrid = 'LH'.
l_str_sflight-connid = '0400'.
l_{\text{str\_s}}flight-fldate = '1.8.2003'.
l str sflight-planetype = 'A320-200'.
APPEND l_str_sflight TO l_tab_sflight.
* ... more assignments here to fill internal table ...
* insert lines of internal table into database table
INSERT sflight FROM TABLE l_tab_sflight.
* insert structure into database table ...
l_str_sflight-carrid = 'AA'.
INSERT sflight FROM l_str_sflight.
```
## $\triangleright$  UPDATE – Changing data in database tables

The UPDATE command changes the content of one or more existing records in the database by overwriting it with data from individual variables, a structure, or an internal table. The syntax of the UPDATE command can correspondingly vary considerably, depending on whether data in the main memory (without considering the key field) should be written to multiple records in the database table or only applies to exactly one row in the database (taking the key field into consideration). In the first case, the syntax is

UPDATE target SET source WHERE condition.

and in the second case

UPDATE target FROM source.

The three following examples show the update of records between internal tables in memory and database tables, update between a structure in memory and a row in the database table, and the modification of all records from the carrier Lufthansa where the airplane should be set to "Airbus 320-200."

```
DATA:
  1 tab flight TYPE STANDARD TABLE OF sflight,
   l_str_flight TYPE sflight.
* ... assignments to fill structure and internal table ...
* update identification by key ...
UPDATE sflight FROM TABLE l_tab_sflight.
UPDATE sflight FROM l_str_sflight.
* update identification by condition ...
UPDATE sflight SET planetype = l_{str\_s}flight-planetype
    WHERE carrid = 'LH'.
```
#### $\triangleright$  MODIFY-Insert or change data in database tables

The MODIFY command is a combination of the INSERT and UPDATE commands. An attempt is first made to insert the rows from a structure or an internal table into the database. Any rows whose key fields refer to an already existing value in the table are instead modified using an UPDATE command. The data passed is thus always in the database in either case. The MODIFY command has the syntax

MODIFY target FROM source.

Here, target is the name of the database table and source, as before, is a structure or an internal table. The following two examples show the use of the command in a single database row or multiple database rows:

```
DATA:
   l_tab_flight TYPE STANDARD TABLE OF sflight,
   l_str_flight TYPE sflight.
* ... assignments to fill structure and internal table ...
* modify one line in the database table
MODIFY sflight FROM l_str_sflight.
* modify more lines in the database table
MODIFY sflight FROM TABLE l_tab_sflight.
```
### $\triangleright$  DELETE-Deleting data from database tables

The DELETE command is used to delete one or more rows from a database table. The syntax of the DELETE command differs depending on whether a structure or internal table with key values, or a logical expression, is used to identify the rows to be deleted. In the first case, the syntax is

```
DELETE target FROM source.
```
and in the second case

DELETE FROM target WHERE condition.

The next three examples show the use of the DELETE command using a structure, an internal table, and a logical expression:

```
DATA:
   l_tab_flight TYPE STANDARD TABLE OF sflight,
   l_str_flight TYPE sflight.
* fill keys into structure
l_str_sflight-carrid = 'LH'.
l_str_sflight-connid = '0400'.
l_{\text{str\_s}}flight-fldate = '1.8.2003'.
* delete line defined in structure
DELETE sflight FROM 1 str_sflight.
* delete lines defined in internal table
APPEND l_str_sflight TO l_tab_sflight.
DELETE sflight FROM TABLE l_tab_sflight.
* delete lines, where carrid is 'LH'
DELETE FROM sflight WHERE carrid = 'LH'.
```
For the sake of completeness, it should be mentioned at this point that besides the Open SQL commands described, SAP also has a few commands with explicit database cursor management (OPEN CURSOR, FETCH, CLOSE CURSOR) as well as *native SQL commands*, with which multiple databases can be used at the same time, and all the SQL commands can be used. These commands are then no longer database-independent, of course, which is why they are not further discussed in this book. SAP itself uses native SQL only in absolutely exceptional cases, for instance, when accessing customer data from other systems in SAP CRM.

Each database table defined in SAP must be equipped with a primary key by marking the columns required for unique access to a row (for instance, the unique postal code, street, and house number for addressing a letter). The other columns in a table (also called *attributes*) can then be found using this primary key.

Secondary keys can be defined for database tables in SAP, but they don't have to be. They define alternative sets of columns, which can be used Primary key and secondary key of database tables

to limit retrieval to a few rows or one row in the database (like a P.O. box), which can be used as an alternative when addressing a letter. And just like a P.O. box, which can be used by a single person or shared by several, secondary keys can reference one row uniquely, but they don't have to.

Another important concept regarding database access, and one of the outstanding features of ABAP, is the SAP LUW concept. SAP LUW concept

> Once an application needs to use more than one database table, there is the basic problem that the data managed in these tables may not be in a consistent state at any given time. For instance, when an amount in accounting is transferred between accounts, it is first debited from one and then credited to the other. Between the two posting steps, the state of the data is inconsistent because the amount to be posted is not in the data inventory: It is "on its way." If the computer were to crash exactly between these two steps, the data would be permanently inconsistent. To avoid this kind of permanent inconsistency, SAP supports the LUW concept (*Logical Unit of Work*), also called the "all-or-nothing" principle. Its goal is to perform logically related write accesses (in actuality, the Open SQL commands INSERT, UPDATE, MODIFY, and DELETE) to tables either completely and successfully, or not at all. Thus, write accesses are largely automatically bundled in ABAP source code and performed at a time determined by the programmer, namely when the COMMIT WORK command is called, or they are discarded when the ROLLBACK WORK command is called. If the user doesn't call these commands and there was no runtime error, the COMMIT WORK command is automatically called at the end of a program or dialog step (see Chapter 5, Screen Input and Output). The rest of the application examples are based on the framework of this automatic mechanism.

#### **Exercise 4.2**

Create the program ZPTB00\_HOTEL\_RESERVATION and use the parameter declarations from the program ZPTB00\_RESERVATION\_CHECKER. Remove the OBLIGATORY clause from all the parameters. In addition to the parameter p\_name to request the customer's name, add three radio buttons that the user can use to decide whether to insert, delete, or display reservations.

Before inserting a reservation, check whether the room is still unused.

To identify a reservation to be deleted, take the input data from the parameters.

Always show all reservations on the screen.

Let's take a practical look at the definition of tables and access using Open SQL commands.

First, the domains and data elements must be created; you need them to create the table. The exact procedure is described in Section 4.1, Field Properties—DATA ELEMENT, DOMAIN, so this description here is limited to the changes, based on which you can perform the steps needed yourself. In Table 4.2, for better orientation, the specifications for the data element and domain ZPTB00\_ROOM\_NUMBER from Section 4.1 are shown. Create all the other domains and data elements analogously.

Creating the domain and data elements

| Data Element or Domain | <b>Dictionary Type</b> | <b>Short Label</b> | Long Label            |
|------------------------|------------------------|--------------------|-----------------------|
| ZPTB00 Reservation ID  | char <sub>32</sub>     | ID                 | <b>Reservation ID</b> |
| (ZPTB00 Room Number)   | numc <sub>3</sub>      | Room No.           | Hotel room number     |
| ZPTB00 Checkin         | dats <sub>8</sub>      | Check in           | Check in              |
| ZPTB00 Checkout        | dats <sub>8</sub>      | Check out          | Check out             |
| ZPTB00 Customer Name   | char <sub>40</sub>     | Name               | Customer name         |

**Table 4.2** Data Elements and Domains from the Example

After you have created and activated all the domains and data elements Creating the table named, you can start creating the table.

 $\triangleright$  In the context menu of the package or development class, select the Create • DDIC Object • Database Table menu option.

A dialog box subsequently opens, prompting you to enter the name of the database table that you want to create.

 $\triangleright$  Enter "ZPTB00\_HRESERVAT" as the table name and confirm your entry with the OK button.

In the tool area, a window is displayed where you can maintain all properties of the table.

- $\triangleright$  Enter "Hotel reservations" as the brief description, and "A" as the delivery class (see Figure 4.20).
- $\triangleright$  Switch to the FIELDS tab.

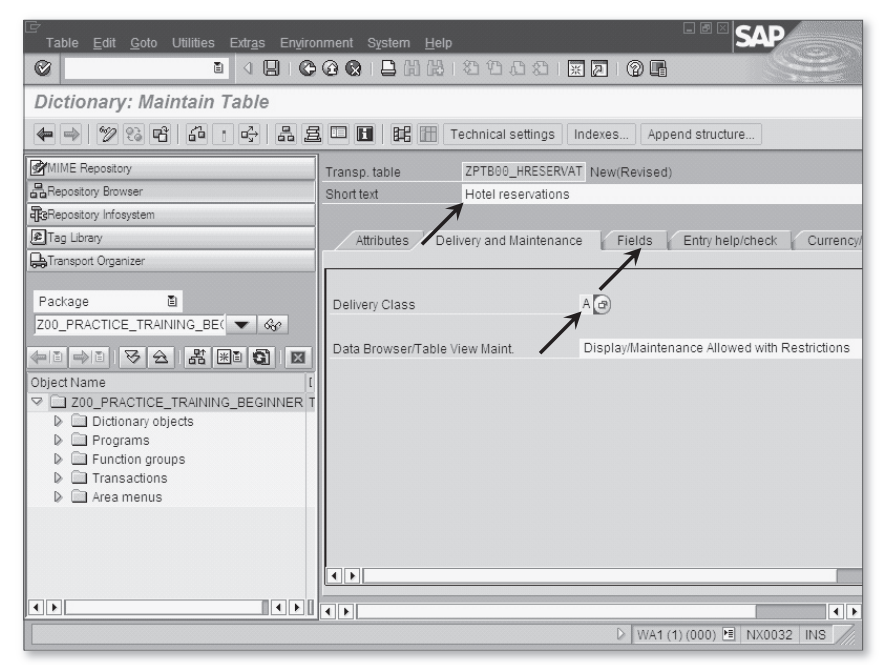

**Figure 4.20** Entering Table Properties for ZPTB00\_HReservat

Specify the names of all fields here that are supposed to appear as columns in the table.

- $\triangleright$  Enter the fields CLIENT, ID, ROOM\_NUMBER, CHECKIN, CHECKOUT, and Customer\_Name, along with the corresponding data elements. For the Client field, select the predefined data element MANDT.
- $\triangleright$  Check the KEY checkbox for the fields CLIENT and ID, and click the Technical settings button. You have now defined the table's primary key (see Figure 4.21).

A dialog box opens, prompting you to confirm whether you want to save the table.

 $\triangleright$  Click Yes to confirm the prompt.

| Ø<br>4日<br>CGC BHHBBBBB<br>深圆<br>(?) Fr<br>ū                                                                                                    |                      |
|----------------------------------------------------------------------------------------------------|----------------------|
| Dictionary: Maintain Table                                                                                                    |                      |
| 品且口<br>$\Box^2_{\mathbf{y}}$<br>明田<br>$\leftarrow \Rightarrow$ 23 F<br>$6 - 1$<br>$\blacksquare$<br>Technical settings<br>Indexes<br>Append structure |                      |
| ZPTB00_HTechnical settings (Ctrl+Shift+F9)<br><b>MIME</b> Repository<br>Transp. table                                                                 |                      |
| Repository Browser<br>Short text<br>Hotel reservations                                                                                                |                      |
| <b>ReRepository Infosystem</b><br>Tag Library<br>Delivery and Maintenance<br>Fields<br>Attributes<br>Entry help/check<br>Transport Organizer          | Currency             |
| $X$ da ze<br>8 B 5 B 5<br>Srch help<br>Built-in type                                                                                                  | 1 <sup>1</sup>       |
| 面<br>Package<br>Length Dec.p Short text<br>Key Initi Data element<br>Field<br>DTyp                                                                    |                      |
| Z00 PRACTICE TRAINING BE( $\blacktriangledown$ $\frac{1}{2}$<br>CI <sub>NT</sub><br>CLIENT<br>MANDT<br>$\mathbf{R}$<br>v                              | 0Client              |
| ZPTB00 RESERVAT_CHAR<br>ID<br>32<br>٧                                                                                                    | <b>O</b> Reservatio  |
| ROOM NUMBER<br>ZPTB00 ROOM NUM NUMC<br>$\overline{\mathbf{3}}$                                                                                        | <b>OHotel</b> roon   |
| Object Name<br>CHECKIN<br>ZPTB00 CHECKIN<br>DATS<br>8<br>D                                                                                            | OCheck in            |
| Z00 PRACTICE TRAINING BEGINNER T<br>CHECKOUT<br>ZPTB00 CHECKOUT<br>8<br>DATS<br>Dictionary objects                                                    | <b>O</b> Check out   |
| ZPTB00 CUSTOMER CHAR<br>CUSTOMER NAME<br>40<br>Programs                                                                                               | 0 Customer           |
| Function groups                                                                                                    |                      |
| Transactions                                                                                                    |                      |
| Area menus                                                                                                    |                      |
|                                                                                                    |                      |
|                                                                                                    |                      |
| $\leftarrow$                                                                                                    |                      |
| $\overline{ \cdot }$<br>$\overline{\mathbf{E}}$                                                                                                    | $\overline{\bullet}$ |
| WA1 (1) (000) <sup>▶</sup> NX0032 INS<br>D                                                                                                    |                      |

**Figure 4.21** Entering Field Properties for ZPTB00\_HReservat

You're now asked for the package to which you want to assign the database table.

 $\triangleright$  The package is already preset, so you can simply confirm your entries by clicking the Save button.

Next, you're asked for the transport request for the table.

 $\triangleright$  Accept the existing transport request without changing it, and confirm with the Yes button.

The usual transport dialog follows.

 $\triangleright$  Accept the existing transport request without changing it and confirm with the CONTINUE button.

The technical settings must be specified before you activate the table and contain information about the data class and size category in particular.

- $\triangleright$  Enter "APPL1" as the data class because this is data that is changed frequently.
- $\triangleright$  Select "0" as the size category (this corresponds to 0 3,200 records) because you can hardly expect more than a few hundred reservations at such a small hotel (see Figure 4.22).

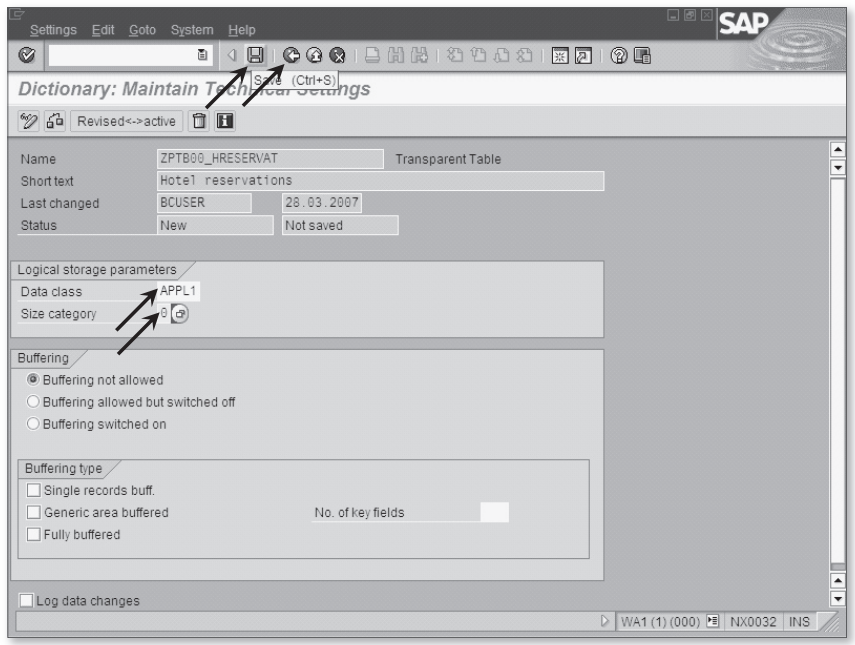

**Figure 4.22** Editing the Technical Properties for Table ZPTB00\_HReservat

 $\triangleright$  Click the Save button and then on Back.

All the necessary properties for table ZPTB00\_HRESERVAT have now been set up, and you can activate it.

 $\triangleright$  Click the BACK button, and then click ACTIVATE.

After these preparations, you can begin writing the program. Creating a program

> <sup>e</sup> Create a program called "ZPTB00\_HOTEL\_RESERVATION" in the usual way, without a TOP include. The title should be "Hotel reservation" and the rest of the program properties can stay unchanged. The transport request is also accepted as preset.

The SAP Object Navigator creates a skeleton program, which you can now fill out in order to take the inputs HOTEL ROOM NUMBER, CHECK-IN, CHECK-OUT, and CUSTOMER NAME, together with the actions ADD, DELETE, and Show, to build a little database application.

 $\triangleright$  Type the following code under the comment lines, and save it.

```
REPORT zptb00 hotel reservation.
PARAMETERS:
* Reservation data
   p_room TYPE zptb00_room_number VALUE CHECK,
   p_chkin TYPE zptb00_checkin,
   p_chkout TYPE zptb00_checkout,
   p_name TYPE zptb00_customer_name,
* Application menu
   p_add TYPE c RADIOBUTTON GROUP grp1 DEFAULT 'X',
   p_delete TYPE c RADIOBUTTON GROUP grp1,
   p_show TYPE c RADIOBUTTON GROUP grp1.
DATA:
* For working with table zptb00_hreservat
   l_str_reservation TYPE zptb00_hreservat,
   l_tab_reservation TYPE STANDARD TABLE OF
       zptb00_hreservat.
IF p\_add = 'X'.* Check whether period is free
   SELECT * FROM zptb00_hreservat INTO TABLE
      1 tab reservation
  WHERE (room_number = p</u> AND ( ( checkin BETWEEN p_chkin and p_chkout )
     OR ( checkout BETWEEN p_chkin AND p_chkout ) ).
  IF sy-dbcnt > 0.
     WRITE: / 'Period already reserved'.
   ELSE.
* Make reservation
     CALL FUNCTION 'GUID_CREATE'
       IMPORTING
        EV GUID 16 =* EV_GUID_22
        ev\_grid\_32 = l\_str\_reservation-id.
     l_str_reservation-room_number = p_room.
     l_str_reservation-checkin = p_chkin.
```

```
 l_str_reservation-checkout = p_chkout.
   l str reservation-customer name = p_name.
     INSERT zptb00_hreservat FROM l_str_reservation.
   WRITE: / 'Reservation made'.
   ENDIF.
ELSEIF p delete = 'X'.
* Delete reservation
   DELETE FROM zptb00_hreservat WHERE room_number =
       p_room
 AND checkin = p_{ch}kin AND checkout = p_{ch}kout.
  WRITE: / 'Reservation deleted'.
ELSEIF p_show = 'X'.
* Show reservations
   SELECT * FROM zptb00_hreservat INTO TABLE
       l_tab_reservation
 ORDER BY room number checkin customer name.
   WRITE: / 'Room Reservations'.
  LOOP AT 1_tab_reservation INTO 1_str_reservation.
    WRITE: / 'Room:', l_str_reservation-room_number,
              'Check in:', l_str_reservation-checkin,
              'Check out:', l_str_reservation-checkout,
              'Customer name:', l_str_reservation-
                                 customer_name.
   ENDLOOP.
ENDIF.
```
**Listing 4.2** Source Code for the Program ZPTB00\_Hotel\_Reservation

Explanation of the source code

The parameters read the information needed to insert or delete records and are only used for the display of reservations. You define the three parameters for the radio buttons in a shared group grp1, so that only one radio button can be selected at any time. The two variables with the structure and the internal table for ZPTB00\_HRESERVAT are needed to insert using the INSERT command or to read the data using the SELECT command.

Depending on the content of the radio buttons, use an IF statement to branch to different code segments. First, the insertion of a reservation is processed. For this, as required in the exercise, any possible overlap with other reservations must be ruled out, for which we use a corresponding SELECT statement. Only if no record with overlapping check-in/ check-out dates is found (sy-dbcnt is 0) does the insertion of the new reservation take place.

Deletion of a reservation, as a "sanity check," requires at least the specification of the room number and the check-in and check-out dates. Only then can the database be uniquely determined and deleted using the DELETE statement.

To display all reservations, they must first be read from the database into an internal table using the SELECT command. We use a LOOP to copy each record into the l\_str\_hreservat structure, where a WRITE command is used to write the content to the screen.

Now you need to test the functional efficiency of your source code in the running program. Testing the program

 $\triangleright$  Click the CHECK button, then ACTIVATE, and finally the DIRECT button to start the program immediately.

The program starts and asks for the action to be performed. First, you are supposed to insert a record.

- $\triangleright$  Enter "201" as the room number, 1.01.2014 for the check-in date, 1.02.2014 for the check-out date, and "John Smith" as the customer name.
- $\triangleright$  Select the p\_add parameter and click Execute.

| G<br>Program Edit Goto System Help                                                                                                    |            | $\Box$ |
|----------------------------------------------------------------------------------------------------|------------|--------|
| Ø                                                                                                    | ū          |        |
| <b>Hotel reservation</b>                                                                                                    |            |        |
| $\begin{picture}(45,10) \put(0,0){\line(1,0){10}} \put(15,0){\line(1,0){10}} \put(15,0){\line(1,0){10}} \put(15,0){\line(1,0){10}} \put(15,0){\line(1,0){10}} \put(15,0){\line(1,0){10}} \put(15,0){\line(1,0){10}} \put(15,0){\line(1,0){10}} \put(15,0){\line(1,0){10}} \put(15,0){\line(1,0){10}} \put(15,0){\line(1,0){10}} \put(15,0){\line(1$ |            |        |
| P_Execute (F8)                                                                                                    | 201        |        |
| P_CHKIN                                                                                                    | 01.01.2014 |        |
| P_CHKOUT                                                                                                    | 01.02.2014 |        |
| P NAME                                                                                                    | JOHN SMITH |        |
| P_ADD                                                                                                    | $\alpha$   |        |
| P_DELETE                                                                                                    |            |        |
| P_SHOW                                                                                                    |            |        |
|                                                                                                    |            |        |

**Figure 4.23** Performing a Reservation

The result screen appears, where the reservation is confirmed (see Figure 4.24).

| Edit Goto System Help<br>List |   |                                       | 口圆                    |
|-------------------------------|---|---------------------------------------|-----------------------|
| Ø                             | ū | 1 8 6 6 6 6 6 6 6 7 8 9 8 9 8 9 8 9 8 |                       |
| <b>Hotel reservation</b>      |   |                                       |                       |
|                               |   |                                       |                       |
| Hotel reservation             |   |                                       | $\blacktriangle$<br>٠ |
| Reservation made              |   |                                       |                       |

Figure 4.24 Confirming the Reservation

 $\triangleright$  Click the Back button.

Now check whether duplicates can be detected.

- $\triangleright$  Enter "201" as the room number, 1.31.2014 for the check-in date, 2.11.2014 for the check-out date, and "Roman Herzog" as the customer name.
- $\triangleright$  Select the p\_add parameter and click Execute.

The program determines the overlap and prints a corresponding message to the screen (see Figure 4.25).

 $\triangleright$  Click the BACK button.

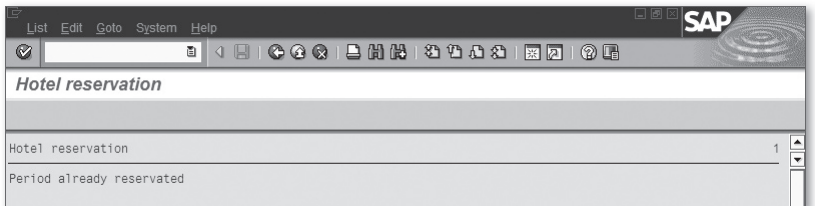

#### **Figure 4.25** Rejection Notice for the Reservation

To find out more about the overlap, you can have the system display the reservations.

 $\triangleright$  Click the parameter p\_show.

The program shows the reservations on the screen (see Figure 4.26).

 $\triangleright$  Click the BACK button.

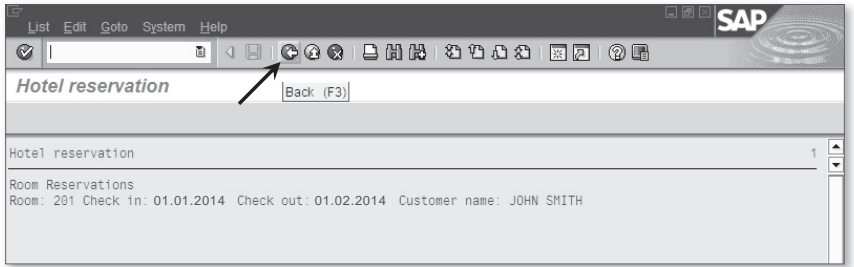

**Figure 4.26** All Reservations Are Listed

You now know that you first need to delete this reservation.

- $\triangleright$  Enter "201" as the room number, 1.01.2014 for the check-in date, and 1.02.2014 for the check-out date (see Figure 4.27).
- $\triangleright$  Select the p\_delete parameter and click Execute.

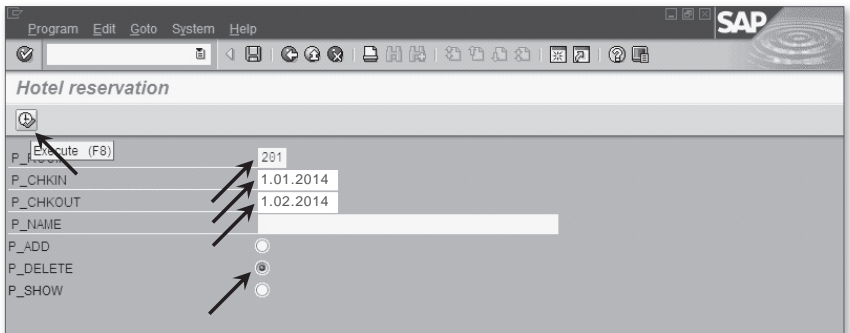

**Figure 4.27** Deleting the Reservation

You receive a confirmation of the deletion in the form of a message on the screen (see Figure 4.28).

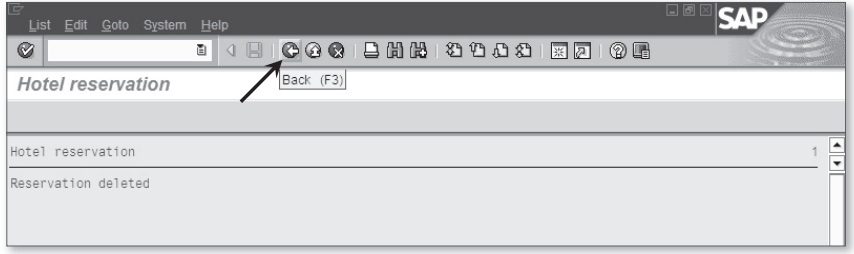

**Figure 4.28** Deletion Confirmation for the Reservation

This example program could be tested much more thoroughly. However, this testing is not within the scope of this book.

#### **Tip**

In professional ABAP development, not only tables but all possible types are created and managed globally in the ABAP Dictionary. The procedure is nearly identical to the creation of tables. This form is especially popular when used for very generic applications—applications that may determine only which data they must process and store during customization for a particular customer—because it means that the customer can have a direct influence on content

## **Index**

1:1 relation, 225 3GL language, 117 4GL language, 117

## **A**

AB, 17 ABAP, 20, 119, 491 *debugger, 87 Dictionary, 491 Editor, 52, 85 Objects, 13, 24, 344 runtime environment, 24, 491 Workbench, 27, 60, 62, 491* ABAP/4, 22 Adapter, 491 ALV, 251 Ancestor, 378 ANY TABLE, 156 API (Application Programming Interface), 491 *layer, 428* APPEND, 157 Application, 491 application base, 17 Application menu, 95 Application toolbar, 279 Area menu *create, 95* Array, 117 AS CHECKBOX, 130 Assignment, 121 Attribute, 348 Authentication, 36 Avoiding redundancy, 164

## **B**

Back end, 25, 27 Backward navigation, 51 BAdI, 32

BAPI (Business Application Programming Interface), 31, 491 BEGIN OF, 152 BEGIN OF BLOCK, 246 BEGIN OF SCREEN, 246 Branching instruction, 184 Browser area, 60 Build, decentralized, 57 Business module, 21 Business process, 491 Business scenario, 491 Business Server Page, 60, 491

## **C**

Call by Reference, 169 Call by Value, 170 CALL METHOD, 354 CALL SCREEN, 283 CALL SELECTION-SCREEN, 249 CALL SUBSCREEN, 283 CASE ... WHEN, 192 Casting, 130 CHAIN ... ENDCHAIN, 282 CHANGING, 168 Changing parameter, 167 Character, 131 Checklist for Programmers, 27 Checkman check, 490 Child class, 378 Class, 346, 347 *attribute, 355 create, 366 definition, 348 hierarchy, 377 implementation, 351 method, 355 redefine method, 390* CLASS\_CONSTRUCTOR, 354 CLASS-DATA, 355 CLASS-EVENTS, 399 CLASS-METHODS, 355

Client, 21, 29, 37, 492 CLOSE CURSOR, 231 COLLECT, 157 Command line, 41 Comment, 30 Comment language, 30 Comparison operator *IS SUPPLIED, 190 BETWEEN, 186 CA, 187 CN, 187 CO, 187 CP, 188 CS, 188 EQ, 185 GE, 186 GT, 185 IS ASSIGNED, 189 IS BOUND, 189 IS INITIAL, 190 IS REQUESTED, 190 IS SUPPLIED, 190 LE, 185 NA, 187 NE, 186 NP, 189 NS, 188* Component, 492 Constant, 129 Constraint, 210 CONSTRUCTOR, 354 *static, 354* CONTINUE, 199 Control example, 60 CONTROLS , 287 Counting loop, 199 CREATE DATA, 128, 136 CREATE OBJECT, 347, 352

## **D**

Data, 127, 348 Database design , 205 Database table, 225 *fields, 225*

Data element, 207 *create, 213, 233, 294 define, 210 edit documentation, 216 tables, 225* Data instances, 347 Data transfer, 227 Data type, 131 *any, 149 Boolean, 135 c, 131 d, 134 f, 133 i, 132 n, 132 p, 133 string, 135 t, 134 x, 133 xstring, 135* DB layer, 428 Debugging, 56, 86 Declaration, 127 DEFINITION, 349 DELETE, 155, 159, 230 Derived class , 378 Descendent, 378 DESCRIBE FIELD, 356 Descriptive properties, 210 DESTINATION , 166 Developer key, 25, 27 Development class, 68 *create, 75* Development language, 30 Development object, 55 Development system, 29 Dictionary data type, 207, 484 *built-in, 209, 210 select, 209* Directory, 492 DNS address, 35 DO ... ENDDO, 198 Domain, 210 *create, 292* Drag-and-Drop, 32 DUPLICATES, 159

Dynamic data, 128, 136 Dynpro, 278, 492 *flow logic, 119, 330*

## **E**

ENDFORM , 164 ENDING AT, 249 END OF, 152, 246 END OF BLOCK, 246 Engine, 492 Enhancement ID, 100 EnjoySAP, 251 ERP (Enterprise Resource Planning), 21 Event, 396, 397 *declare, 399 trigger, 401* Exception, 167, 168 EXIT, 199 EXPORTING, 168, 169, 350

## **F**

F1 help, 61 F4 help, 65 FETCH, 231 FIELD, 281 FIELD-SYMBOLS, 130 Flat structure, 153 Floating point number, 133 Font convention, 16 Foreign key, 224 FORM, 164 Forward navigation, 51 Framework, 377 Front end, 25, 27 *integration, 33* Function, 163, 165, 348 Function group, 165 *create, 305* Function module, 165 *create, 306*

## **G**

Garbage collector, 136, 352 General report-formatting processor, 20 GET, 120 GET CURSOR, 121, 287 GET PF-STATUS, 285 GET PROPERTY OF, 120 GET REFERENCE OF, 121, 128 GET TIME, 120 Global class *create, 389 declare an event, 411 define a method, 368 define attributes, 370 define event-handler methods, 412 defining attributes, 390* Global table types, 365 Glue-Logic, 396 GUID (Globally Unique Identifier), 17 GUI (Graphical User Interface), 492 GUI status, 254, 256, 278 *create, 310* GUI title *create, 309*

## **H**

Handler class, 399 Handler method, 398 *declare, 399 register, 401* Hardware, 26 Hash algorithm, 156 HASHED TABLE, 156 help.sap.com, 105 Hexadecimal, 133 Hierarchical database, 20

## **I**

IF ... ELSE, 192 IMPLEMENTATION, 351 IMPORTING, 168, 169, 350 IN, 248 INCLUDE, 79, 165 INDEX TABLE, 156 Inheritance, 378 INHERITING FROM, 378 Input elements, 129 Input interface, 246 Input parameter, 167 INSERT, 155, 157, 228 Instance constructor, 354 Integer, 132 Interface, 31, 166 Interface element *create, 312* Interface parameter, 164, 166 Internal table, 151 Internal table types *generic, 156* Internet standard, 492 Internet technology, 18

## **J**

Java, 18 JEE (Java Platform, Enterprise Edition), 493 Just-In-Time Compiler, 52

## **K**

Key, 224 Knowledge warehouse, 109

### **L**

Layer model, 427 LEAVE SCREEN, 289 Library, 377 License renewal, 27 List, 78 Listener concept, 397 List header, 138 List of functions, 424

Local Class, 356 Local language, 211 Logical expression, 184 Logon, 32 Logon transaction, 36 Loop, 158, 198 LOOP AT SCREEN, 285 LOOP ... ENDLOOP, 282

## **M**

m:n relation, 225 Main memory, 127 Main package , 69 MAPI layer, 427 Mapping, 209 Massachusetts Institute of Technology (MIT), 343 Mass data, 151 Master data check, 210 MDI window, 32 Menu bar, 278 Menu system, 40 Message, 249 *create, 260 define, 307 output, 249* Message class, 250 *create, 260, 307* Message server, 36 Metadata, 136, 211 Method, 345, 347, 348, 355, 399 *define transfer parameters, 369* Method pointer concept, 397 Method redefinition, 379 Microsoft, 19 Microsoft.NET, 493 MODIFY, 155, 158, 230 MODIFY SCREEN, 286 Modularization, 164 MODULE, 281 Module pool, 78 MOVE, 121 MOVE-CORRESPONDING, 153

### **N**

n:1 relation, 224 Name conflict, 72 Namespace, 31, 72 *customer, 481* Name *technical, 44* Naming convention *constants, 483 Dictionary data types, 484 error messages, 487 function groups, 485 function modules, 486 general, 480 message classes, 487 messages, 487 modules, 488 program-local data types, 484 screens, 488 subprograms, 487 variables and parameters, 481 warnings, 488* Native SQL, 231, 493 Nested structure, 152 NON-UNIQUE KEY, 156 Notation rule, 119 Numeric, 132

## **O**

Object, 343, 346, 347 *create, 352 dereferencing, 353 instance, 347 list area, 60 orientation, 343 referencing, 352 type, 347* OBJ layer, 428 OBLIGATORY, 130 Offset, 121 Online help, 105, 106 OPEN CURSOR, 231 Open SQL, 227, 493

Operator, 185 *AND, 191 NOT, 191 OR, 191* Oracle, 19 Original class, 378 Original language, 30 Output parameter, 167

## **P**

Package, 68 Packed, 133 PARAMETERS, 86, 120, 129, 246, 248 Parent class, 378 passed data, 166 passed parameter, 166 passed variable, 166 Password, 37 pattern, 180 PERFORM, 165 Performance example, 61 Polymorphism, 377, 379 Pretty Printer, 85 PRIVATE SECTION, 349 Procedure, 163 PROCESS, 280 *AFTER INPUT, 280 BEFORE OUTPUT, 280 ON HELP-REQUEST, 280 ON VALUE-REQUEST, 280* Production system, 29 Program, 78, 80 *copy, 145 create, 82 enter transport request, 83* Program check *extended, 489 tools, 489* Programming *guideline, 31, 479 object-oriented, 344 procedural, 163, 344* Programming model, declarative, 117 Program start, 48 Property, 350

PROTECTED SECTION, 348 PUBLIC SECTION, 348 Publish and subscribe, 397

#### **R**

R/1, 19 R/2, 20 R/3, 21 RAD tools, 396 RAISE EVENT, 401 RAISING, 165, 168 RAM, 127 Rapid application development, 396 READ, 155, 158 Record, 151, 222 REDEFINITION, 379 *class constructors, 381 instance constructors, 380 methods, 379* REDEFINITION, 355 Reference variable, 128, 136 REFRESH CONTROL, 288 REF TO, 130 *OBJECT, 352* Relational database design, 224 Relational type, 224 Release, 493 Report, 78, 79, 89 Repository, 493 Repository info system, 62 RETURNING, 350 Return value, 121 REUSE\_ALV\_GRID\_DISPLAY, 252 REUSE\_ALV\_GRID\_LAYOUT\_INFO\_ rGET, 253 REUSE\_ALV\_GRID\_LAYOUT\_INFO\_ rSET, 254 RFC (Remote Function Call), 493 RTTI, 357

### **S**

SAP, 13 SAP access

*setup, 24* SAP Basis, 20 SAP Basis system, 22 SAP Business Suite, 23 SAP Customer Relationship Management, 13 SAP Easy Access, 39, 494 SAP ERP, 13 SAP GUI, 36, 494 SAP Help Portal, 105, 108 SAP Library, 110 SAP List Viewer, 243, 251 SAP Menu Painter, 278 SAP NetWeaver, 22 SAP NetWeaver Application Server, 17, 22 SAP NetWeaver Process Integration, 426 SAP Notes, 106, 113 SAP Object Navigator, 55 *browser area, 60 getting started, 59 object list area, 60 tool area, 60* SAP screen painter, 25, 278 SAP Service Marketplace, 106, 112 SAP Supply Chain Management, 13 SAP system, 494 *back end, 25 front end, 25 hardware, 25 Linux, 26* SAP Web Application Server, 17, 24 Save, 41 Screen, 279 *components, 278 create, 312 flow logic, 278, 280, 326* SELECT, 228 Selection help, 65 Selection list, 425 SELECTION-SCREEN, 246 SELECTION-SCREEN COMMENT, 246 SELECTION-SCREEN PUSHBUTTON, 246 SELECTION-SCREEN ULINE, 246 Selection text, 138 *edit, 217* SELECT-OPTIONS, 247

*status, 46*

## **T**

*new, 49* SET, 121 *CURSOR, 286 EXTENDED CHECK ON/OFF, 121 HANDLER, 401 HOLD DATA, 289 PARAMETER, 121 PF-STATUS, 284 SCREEN, 284 TITLEBAR, 285* Signature, 166 Single server, 35 SORTED TABLE, 155 Specification, 422 SSO (Single Sign-on), 38, 494 Stack list, 88 Standard software, business, 13 STANDARD TABLE, 155 Standard toolbar, 40, 278 STARTING AT, 249 Static attribute, 354 Static method, 354 Static variable, 128 Status bar, 280 Status line, 42 Stop transaction, 40 Structure, 151, 152 *create, 303 deep, 153* Structure package, 69 Subprogram, 163 subprogram return code, 122 SUPPRESS DIALOG, 289 SY, 121 *sy-dbcnt, 122 sy-host, 122 sy-index, 122, 199, 200 sy-subrc, 121, 168 sy-tabix, 122 sy-uname, 122* System *field, 121 information, 42 requirement, 17 setup, 32*

Server cluster, 35 Session, 42

> Table *create, 233, 297 internal, 154* Table control, 282 Table control wizard, 318 Table key, 156 TABLE OF, 155 TABLES, 168 Table type *create, 301 global, 242 internal, 155* Table view , 282 Technical property, 210 Test system, 29 Text element, 137 Text symbol, 138 *create, 306* TIME ZONE, 126 Title bar, 279 Tool area, 60 Top-down approach, 427 Transaction, 44, 64, 92, 93 *SE80, 490* Transformation layer, 426 TRANSPORTING, 158 Transport management system, 67 Transport Organizer, 67 Transport request, 76 Transport system, 58 TYPE, 128 Type casting, 358 Type checking, 211 TYPE REF TO, 128 TYPES, 152 Type safety, 211

### **U**

Unicode, 17 UNIQUE KEY, 156 UPDATE, 229 Usage explanation, 207 User name, 37 USING, 168

#### **V**

VALUE, 128, 350 Value help, 65 Variable, 127 Visibility, 348

### **W**

Web Dynpro, 34, 119, 244, 494 Web service, 494 WHERE, 228 WHILE ... ENDWHILE, 199 Workplace computer, 21 WRITE, 83, 120

## **Z**

ZPTB00\_BUSINESS\_TRANSACTION, 290 ZPTB00\_HELLO\_WORLD, 81 ZPTB00\_HOTEL\_RESERVATION, 232 ZPTB00\_HOTEL\_RESERVATION\_COOL, 254 ZPTB00\_INTERNAL\_TABLE\_JUGGLER, 159 ZPTB00\_PERFORMANCE\_TESTER, 171 ZPTB00\_PRODUCT\_CONFIGURATOR\_ GLOBAL, 365 ZPTB00\_PRODUCT\_ENHANCER\_GL, 389 ZPTB00\_PRODUCT\_EVENT\_GL, 411 ZPTB00\_PROVISION\_CALCULATOR, 193 ZPTB00\_ROOM\_CHECKER, 212 ZPTB00\_SALES\_ORDER, 138 ZPTB00\_SALES\_ORDER\_DYNAMIC, 144 ZPTB00\_SAVINGS\_CALCULATOR, 200 ZPTB00\_SYSTEM\_INFORMATION, 123